## **Total Video2DVD Author Crack [2022]**

# [Download](http://evacdir.com/VG90YWwgVmlkZW8yRFZEIEF1dGhvcgVG9/ZG93bmxvYWR8VGUxTXpGdE4zeDhNVFkxTkRRek5qWTFPSHg4TWpVNU1IeDhLRTBwSUZkdmNtUndjbVZ6Y3lCYldFMU1VbEJESUZZeUlGQkVSbDA/billie/coll/congestions.richlevin?flakier=channeling==)

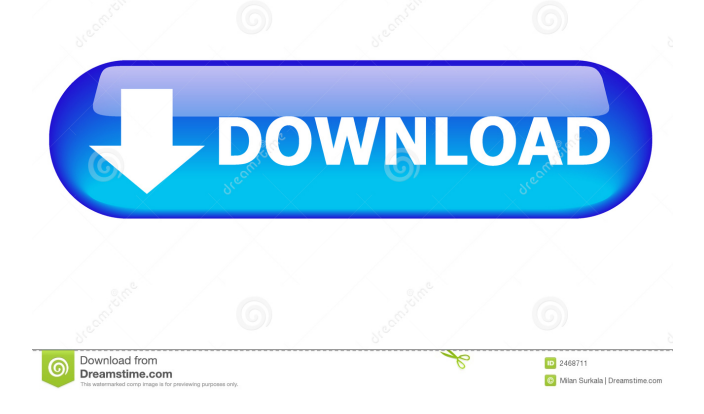

#### **Total Video2DVD Author Crack Free For PC**

Total Video2DVD Author is a Windows software application specialized in video conversion, menu authoring and DVD burning. The tool is able to convert video files to DVD format. Total Video2DVD Author is a Windows software application specialized in video conversion, menu authoring and DVD burning. The tool is able to convert video files to DVD format. Easy vs advanced mode When you run the program for the first time, you are asked to choose between two view modes, namely Easy which helps you drag and drop files in the main window for quickly converting them, while the advanced mode reveals a suite of powerful tools, such as video, slideshow, chapter, subtitle and DVD menu editor, and output settings. If you are a rookie in the domain of video conversions, menu authoring and DVD burning options, you can activate the Easy view display and easily switch to the advanced one in case you want to venture to tweak the process in detail. Supported file formats Total Video2DVD Author works with a wide range of file formats, namely TS, TP, MPG, VOB, DAT, AVI, ASF, WMV, RM, 3GP, MP4, FLV and DV. Conversion profiles The program makes use of profiles for helping you convert files and tweak several audio and video settings thoroughly. You can build up a list with the videos that you want to convert, choose between several DVD menu templates, assign a name to the project, pick the TV format (NTSC or PAL), select from several preset output profiles, alter the aspect ratio and specify the saving directory. A custom profile can be created by tweaking audio parameters (file type, sample rate, bitrate) and video options (e.g. frame rate, bitrate, cropping mode, custom size). What's more, you can save a project to a file so you can import it in the future. Subtitle and video adjustments Total Video2DVD Author lets you insert custom subtitles (e.g. SRT, SUB, SSA, ASS, TXT), choose the language, and pick the offset, start and end points (in hours, minutes and seconds). What's more, you are allowed to select the order of the video files in the list by moving them up or down, remove items, add chapters automatically at a user-time time (in minutes), as well as trim clips by choosing a start and end point. The tool lets you preview the

#### **Total Video2DVD Author Free Download**

KEYMACRO is a free and safe online service to record and play keyboard commands and automate mouse, file transfer, clipboard, browsing, internet, calculator, text or any other actions on any Windows computer. The service is backed by Macromedia Flash Player and supports both Macromedia Flash 8 and Flash 9. It works great with Windows XP and later version. KEYMACRO is fast, easy to install, compatible with different multimedia file formats (AVI, WAV, MP3, AVI, WMA, MOV, MPG, SWF, FLV, MKV, VOB, MKV, MP4, WMV, M4V, MP4, WX, ASF, RM, TS, TRP, TS, TP, etc.), and has a ton of audio and video commands you can use. With thousands of commands, you can automate any action on any Windows computer with one click. Custom commands: (available commands vary by version) - Find files on the Internet - Search for files on the Internet, on a hard drive, on a network drive, FTP server, Samba server, e-mail, FTP, HTTP, FTPS, SMTP, IMAP, POP3 and more. - Get information from all the popular websites (Wikipedia, WebMD, Answers.com, Yahoo! Answers, IMDB, etc.) - Retrieve files from the clipboard - Retrieve files from the clipboard and set the file to be opened when the clipboard data is selected. - Examine contents of a Windows folder - Perform actions

on files in a directory (list files, rename files, move files, cut files, copy files, delete files, encrypt files, rip files, delete specific files, delete all files, etc.) - Get file information from Windows Explorer, - Extract files from ZIP archives - Download files from a site - Browse the file system and get file information - Get file information from Windows Explorer and play media files - Open a file with Windows Explorer (if it is a media file) - Search for files on the hard drive, on a network drive, on a hard drive, FTP server, Samba server, e-mail, FTP, HTTP, FTPS, SMTP, IMAP, POP3, and more. - Upload files to FTP, FTPS, HTTP, FTP, Samba, SMTP, IMAP, POP3, FTP, and more. - Upload 81e310abbf

#### **Total Video2DVD Author Crack+ (LifeTime) Activation Code**

Total Video2DVD Author is a Windows software application specialized in video conversion, menu authoring and DVD burning. The tool is able to convert video files to DVD format. Easy vs advanced mode When you run the program for the first time, you are asked to choose between two view modes, namely Easy which helps you drag and drop files in the main window for quickly converting them, while the advanced mode reveals a suite of powerful tools, such as video, slideshow, chapter, subtitle and DVD menu editor, and output settings. If you are a rookie in the domain of video conversions, menu authoring and DVD burning options, you can activate the Easy view display and easily switch to the advanced one in case you want to venture to tweak the process in detail. Supported file formats Total Video2DVD Author works with a wide range of file formats, namely TS, TP, MPG, VOB, DAT, AVI, ASF, WMV, RM, 3GP, MP4, FLV and DV. Conversion profiles The program makes use of profiles for helping you convert files and tweak several audio and video settings thoroughly. You can build up a list with the videos that you want to convert, choose between several DVD menu templates, assign a name to the project, pick the TV format (NTSC or PAL), select from several preset output profiles, alter the aspect ratio and specify the saving directory. A custom profile can be created by tweaking audio parameters (file type, sample rate, bitrate) and video options (e.g. frame rate, bitrate, cropping mode, custom size). What's more, you can save a project to a file so you can import it in the future. Subtitle and video adjustments A subtitle can be inserted by choosing the language, and picking the offset, start and end points (in hours, minutes and seconds). What's more, you are allowed to select the order of the video files in the list by moving them up or down, remove items, add chapters automatically at a user-time time (in minutes), as well as trim clips by choosing a start and end point. The tool lets you preview the video, play, pause or stop the current selection, add the current frame to the chapter list, and check out lists with all files and chapters included in a project. Generate slideshows A slideshow can be created by adding user-defined images (BMP and JPG file format) and songs (WMA, WAV, MP3)

#### **What's New in the Total Video2DVD Author?**

Total Video2DVD Author is a Windows software application specialized in video conversion, menu authoring and DVD burning. The tool is able to convert video files to DVD format. Easy vs advanced mode When you run the program for the first time, you are asked to choose between two view modes, namely Easy which helps you drag and drop files in the main window for quickly converting them, while the advanced mode reveals a suite of powerful tools, such as video, slideshow, chapter, subtitle and DVD menu editor, and output settings. If you are a rookie in the domain of video conversions, menu authoring and DVD burning options, you can activate the Easy view display and easily switch to the advanced one in case you want to venture to tweak the process in detail. Supported file formats Total Video2DVD Author works with a wide range of file formats, namely TS, TP, MPG, VOB, DAT, AVI, ASF, WMV, RM, 3GP, MP4, FLV and DV. Conversion profiles The program makes use of profiles for helping you convert files and tweak several audio and video settings thoroughly. You can build up a list with the videos that you want to convert, choose between several DVD menu templates, assign a name to the project, pick the TV

format (NTSC or PAL), select from several preset output profiles, alter the aspect ratio and specify the saving directory. A custom profile can be created by tweaking audio parameters (file type, sample rate, bitrate) and video options (e.g. frame rate, bitrate, cropping mode, custom size). What's more, you can save a project to a file so you can import it in the future. Subtitle and video adjustments Total Video2DVD Author lets you insert custom subtitles (e.g. SRT, SUB, SSA, ASS, TXT), choose the language, and pick the offset, start and end points (in hours, minutes and seconds). What's more, you are allowed to select the order of the video files in the list by moving them up or down, remove items, add chapters automatically at a user-time time (in minutes), as well as trim clips by choosing a start and end point. The tool lets you preview the video, play, pause or stop the current selection, add the current frame to the chapter list, and check out lists with all files and chapters included in a project. Generate slideshows A slideshow can be created by adding user-defined images (BMP and JPG file format) and songs (WMA, WAV, MP3) from your computer. In addition, you can rotate the photos to different angles, insert various transition effects, display the pictures and effects for a custom time (in seconds), pick the size of items, adjust the frame rate,

### **System Requirements For Total Video2DVD Author:**

Before playing, make sure your computer meets the requirements below. CPU: Recommended: Intel Core i5-4590 or higher. Other: 4 GB RAM OS: Recommended: Windows 10 64-bit (version 1903) Other: DirectX 11, 32-bit application Graphics Card: Recommended: NVIDIA GeForce GTX 1070 Memory: Recommended: 8 GB RAM Hard Disk: Recommended: 1 TB+ Input Devices: Recommended:

<https://www.designonline-deco.com/wp-content/uploads/2022/06/talcnas.pdf> <https://conexionfit.net/wp-content/uploads/2022/06/Betakat.pdf> [http://fajas.club/wp-content/uploads/2022/06/Virus\\_Remover.pdf](http://fajas.club/wp-content/uploads/2022/06/Virus_Remover.pdf) <https://gametimereviews.com/wp-content/uploads/2022/06/idetlaur.pdf> <https://greenbookwiki.com/wp-content/uploads/2022/06/dirsad.pdf> [http://cubaricosworld.com/wp-content/uploads/2022/06/Bulk\\_SMS\\_Professional.pdf](http://cubaricosworld.com/wp-content/uploads/2022/06/Bulk_SMS_Professional.pdf) <https://www.opgt.it/wp-content/uploads/2022/06/kaufleon.pdf> [https://www.miomiojoyeria.com/wp-content/uploads/2022/06/Sound\\_Vibe.pdf](https://www.miomiojoyeria.com/wp-content/uploads/2022/06/Sound_Vibe.pdf) [https://videospornocolombia.com/wp](https://videospornocolombia.com/wp-content/uploads/2022/06/MKV_MP4_Converter.pdf)[content/uploads/2022/06/MKV\\_MP4\\_Converter.pdf](https://videospornocolombia.com/wp-content/uploads/2022/06/MKV_MP4_Converter.pdf) <https://dg-8mart.com/wp-content/uploads/2022/06/javgeff.pdf>